### **ISTRUZIONI PER I CANDIDATI**

# **Prova Scritta da Remoto**

LA PROVA SCRITTA della **"SELEZIONE PUBBLICA PER SOLI ESAMI PER LA COPERTURA DI 1 POSTO A TEMPO PIENO E INDETERMINATO NEL PROFILO DI "FUNZIONARIO DIRETTIVO (CONSERVATORE)" CAT. D, DA ASSEGNARE AI MUSEI STORICI E ARTISTICI "** si terrà da remoto **in data 19 OTTOBRE 2021 alle ore 14.30,**  come da calendario già pubblicato.

Sarà cura del candidato provvedere alla strumentazione necessaria all'esecuzione della prova scritta, ed all'allestimento della stanza ove sarà sostenuta.

**Il mancato rispetto delle seguenti avvertenze comporterà l'esclusione del candidato dal concorso.**

**Il Candidato che il giorno della prova, all'orario di convocazione, omette di collegarsi sarà considerato rinunciatario.**

Per l'esecuzione della prova scritta da remoto Il candidato dovrà utilizzare:

- $\triangleright$  Un personal computer con sistema operativo:
	- Windows versione 7 o superiore.
	- MacOS X 10.13 o superiore.
	- Distribuzione Linux (Ubuntu 16.04, Debian 8, openSUSE 13.3) o superiore.
- $\triangleright$  Processore Intel Dual core Intel i3 o superiore oppure AMD equivalente e con almeno 4Gb di memoria Ram, dotato di webcam, microfono ed altoparlanti e che dovrà essere sempre collegato alla rete elettrica.
- $\triangleright$  Un Browser a scelta tra Google Chrome o Microsoft Edge installati e aggiornati all'ultima versione disponibile.
- $\triangleright$  Una connessione ad Internet stabile e in Wi-Fi con una banda minima di almeno 2 Mbps in download e 2,0 Mbps in upload ed essere possibilmente l'unico utilizzatore della connessione durante lo svolgimento delle prove.
- ➢ Uno smartphone o un tablet Android (5.1 o superiore) o iOS (10.0 o superiore), dotato di fotocamera, che durante la prova dovrà essere connesso alla rete elettrica e al Wi-Fi, sulla stessa rete del pc utilizzato, e impostato in modalità "aereo".

# **Si precisa che sarà possibile effettuare una verifica tecnica della predetta strumentazione DALLE ORE 9.00 DELL'11 OTTOBRE 2021 ALLE ORE 24.00 DEL 18 OTTOBRE 2021 in modo da apportare gli eventuali correttivi.**

**La prova dovrà essere svolta in una stanza di cui il candidato abbia uso esclusivo per tutta la durata della stessa, abbia un unico accesso, sia ben illuminata e disponga della predetta dotazione.**

Durante la fase di identificazione e durante la prova scritta, la Commissione Esaminatrice ed il personale di sorveglianza verificheranno il rispetto delle regole (anche successivamente allo svolgimento della prova) e, in caso di anomalie riscontrate, la Commissione valuterà l'eventuale esclusione del candidato.

#### **Predisposizione della stanza**

**Il candidato dovrà predisporre la dotazione tecnica precedentemente descritta in una stanza che, per tutta la durata della prova, dovrà utilizzare in esclusiva. La stanza dovrà avere un unico accesso e, a parte il candidato, non dovrà essere occupata da nessuno.**

La stanza dovrà prevedere anche un supporto su cui lasciare lo smartphone/tablet in modo che durante la prova il candidato sia visibile e ripreso da una posizione laterale/posteriore. Durante lo svolgimento della prova il computer e lo smartphone/tablet dovranno essere collegati alla rete elettrica e riprendere la stanza da una angolazione tale da consentire la visione come da immagine di seguito:

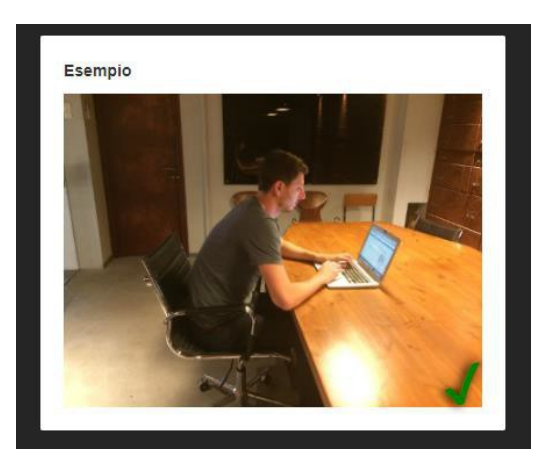

**Esempio di corretto posizionamento dello smartphone/tablet**

#### **Verifica Tecnica strumentazione**

Il candidato **entro le ore 9.00 dell'11 ottobre 2021**, riceverà un'apposita email, contenente un link, che tramite un browser consentirà di verificare la rispondenza della propria dotazione tecnica a quanto necessario per l'esecuzione del test di verifica e della prova scritta. In caso di mancata ricezione dell'email il candidato potrà richiedere assistenza scrivendo al seguente indirizzo: comune.trieste@scanshare.it

La verifica riguarderà:

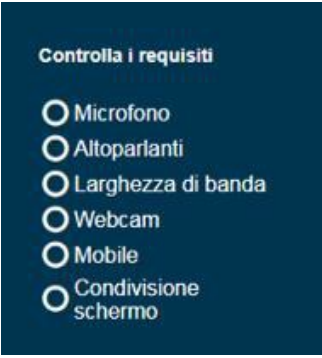

Il candidato riceverà la **guida alla configurazione tecnica**, in cui sono indicate tutte le operazioni da compiere per effettuare la verifica e riceverà anche la **guida alla esecuzione della prova che verrà utilizzata il giorno della prova, come specificato al paragrafo successivo**. Come riportato nella guida alla configurazione tecnica, Il candidato dovrà installare sullo smartphone/tablet una specifica applicazione che sarà utilizzata per il monitoraggio ambientale nella stanza. Dovrà inoltre installare una specifica estensione sul browser per il monitoraggio del computer utilizzato durante la prova. La verifica sarà automatica e, al termine, il candidato riceverà una ulteriore email con un nuovo link che dovrà utilizzare il giorno della prova, secondo l'orario previsto.

## **Il giorno della prova**

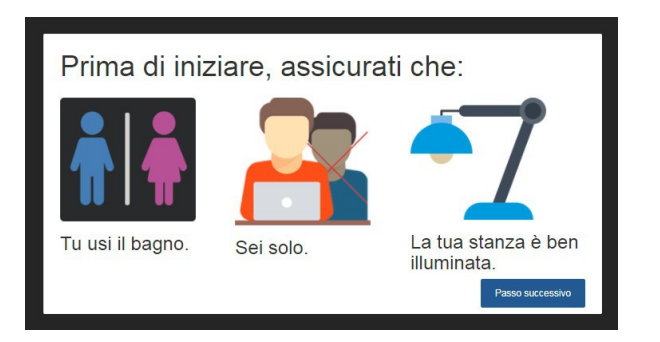

Dopo aver correttamente superato la fase precedente, il candidato riceverà sulla propria casella di posta una mail con un link che dovrà utilizzare il giorno della prova per effettuare una ulteriore rapida verifica delle funzionalità tecniche, l'identificazione, il controllo dell'ambiente di esame ed accedere alla sessione di prova.

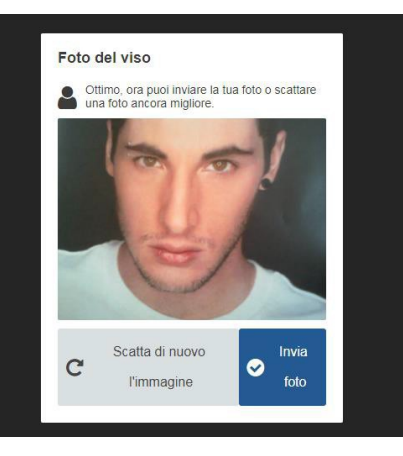

Il candidato utilizzerà la **guida alla esecuzione della prova inviata precedentemente** e riportante, passo per passo, tutte le operazioni da eseguire, dalla verifica della connessione al riconoscimento tramite esibizione del proprio documento, all'accesso all'area prova.

Durante questa fase saranno eseguite le operazioni preliminari che dovranno verificare che il candidato sia solo nella stanza e possa essere identificato tramite l'esibizione del proprio documento di riconoscimento.

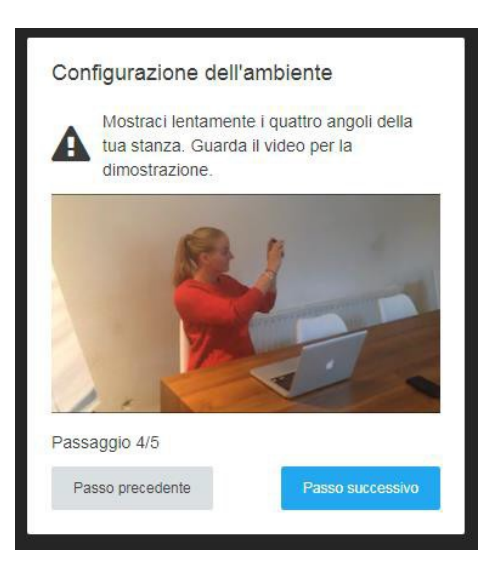

Si procederà poi alla verifica della stanza che dovrà essere inquadrata utilizzando lo smartphone/tablet.

Una volta terminate le verifiche precedenti, il candidato visualizzerà l'area per lo svolgimento della prova scritta e le credenziali di accesso.

**Al momento del login, il Candidato sarà tenuto ad accettare le condizioni contenute nel presente documento e nel documento "PRIVACY POLICY – INFORMATIVA IN MATERIA DI PROTEZIONE DEI DATI PERSONALI (ARTT. 13-14 G.D.P.R. N.2016/679)"**

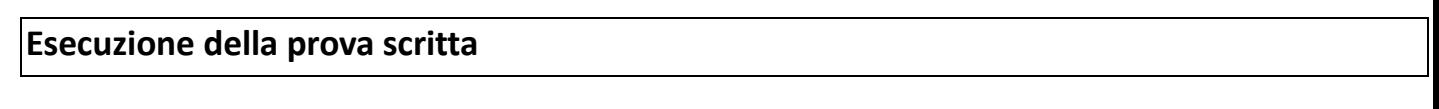

Si ricorda che durante tutta l'esecuzione della prova scritta il candidato sarà monitorato sia da un dispositivo di controllo automatico che dalla Commissione e dal personale di sorveglianza.

Il personale di vigilanza (proctor), prima dell'inizio della prova , richiederà ai candidati di :

- rispondere all'appello;
- mostrare il proprio volto e il documento di identità ;
- consentire la visione dell'ambiente circostante, della postazione e degli strumenti informatici utilizzati.

Il personale di vigilanza (proctor) comunicherà ai candidati identificati di effettuare il login con le credenziali in loro possesso:

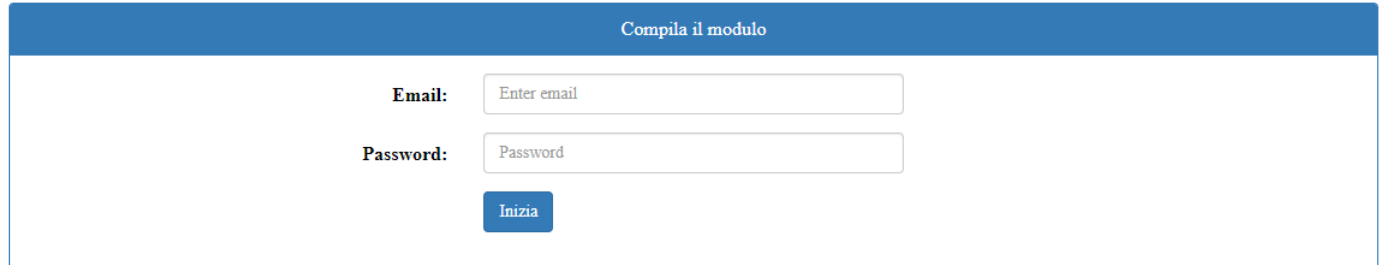

Si accederà così alla pagina della prova scritta ed il candidato potrà iniziare la prova d'esame.

Per rispondere alle domande il candidato dovrà selezionare l'opzione desiderata e cliccare sul pulsante "OK". Dopo tale operazione la risposta non potrà più essere modificata.

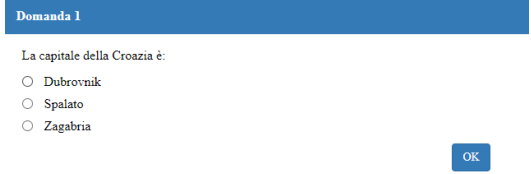

#### **Verrà evidenziato nella barra di stato superiore il tempo restante e le domande non risposte.**

E' inoltre disponibile il pulsante "Termina e consegna " che consente al candidato di terminare la prova scritta ed inviare al server le risposte date fino a quel momento. La prova scritta si riterrà conclusa e non potrà più essere modificata. In ogni caso al termine del tempo stabilito la prova scritta si conclude automaticamente e le risposte date fino a quel momento vengono inviate al server. Al termine della prova scritta viene proposto a video un messaggio di fine prova e **solo dopo aver ricevuto tale messaggio** si potrà chiudere il browser.

#### **Regole di comportamento**

Durante la prova scritta il Candidato non potrà utilizzare testi, appunti, libri, né indossare cuffie e/o auricolari, e in generale non potrà utilizzare qualsiasi altro dispositivo elettronico tranne il personal computer e lo smartphone/tablet autorizzati.

In qualunque momento la Commissione o il personale di sorveglianza (proctor) potranno effettuare dei controlli anche chiedendo al candidato di muovere la telecamera per riprendere una particolare zona della stanza.

Sarà attivo un servizio di controllo automatico (proctoring) che verificherà eventuali irregolarità, come ad esempio l'utilizzo di appunti, l'apertura di finestre nel browser o di altri programmi e in generale l'uso improprio del pc e/o dello smartphone/tablet.

Nel caso in cui si riscontrassero irregolarità, la commissione valuterà l'eventuale esclusione del candidato. La commissione si riserva di verificare i filmati relativi alle prove dei singoli candidati anche successivamente alla conclusione della prova scritta.

**Chiunque comunicherà le proprie credenziali e/o il link di accesso a soggetti terzi sarà segnalato alle autorità competenti e perseguito come per Legge.**